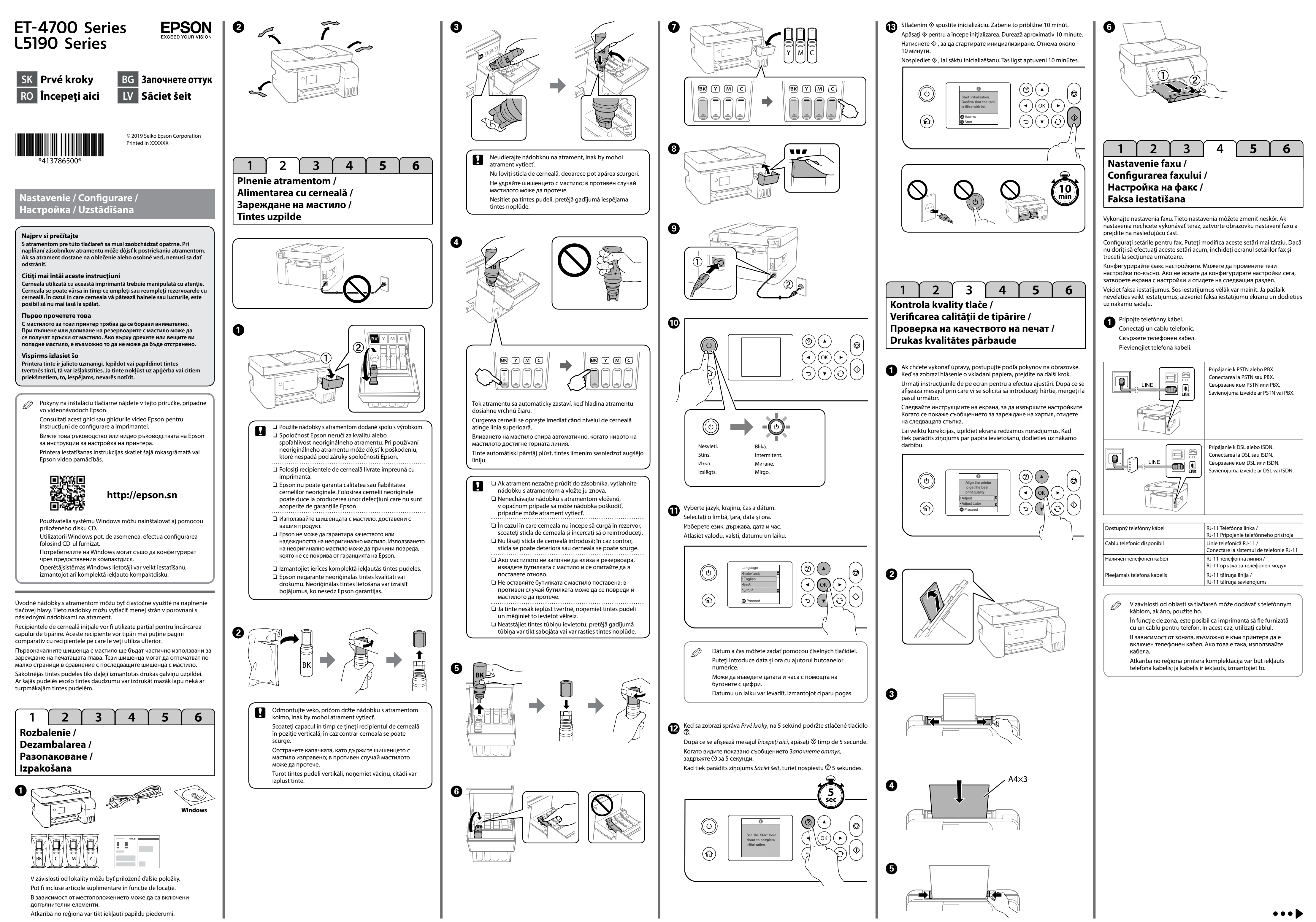

Windows® is a registered trademark of the Microsoft Corporation.

Maschinenlärminformations-Verordnung 3. GPSGV: Der höchste Schalldruckpegel beträgt 70 dB(A)

oder weniger gemäss EN ISO 7779. Das Gerät ist nicht für die Benutzung im unmittelbaren Gesichtsfeld am Bildschirmarbeitsplatz

vorgesehen. Um störende Reflexionen am Bildschirmarbeitsplatz zu vermeiden, darf dieses Produkt nicht im unmittelbaren Gesichtsfeld platziert werden.

Обладнання відповідає вимогам Технічного регламенту обмеження використання деяких небезпечних речовин в електричному та електронному обладнанні.

Для пользователей из России срок службы: 3 года.

AEEE Yönetmeliğine Uygundur.

Ürünün Sanayi ve Ticaret Bakanlığınca tespit ve ilan edilen kullanma ömrü 5 yıldır. Tüketicilerin şikayet ve itirazları konusundaki başvuruları tüketici mahkemelerine ve tüketici hakem

heyetlerine yapılabili

Üretici: SEIKO EPSON CORPORATION<br>Adres: 3-5, Owa 3-chome, Suwa-shi,<br>Tel: 81-266-52-3131

Adres: 3-5, Owa 3-chome, Suwa-shi, Nagano-ken 392-8502 Japan Tel: 81-266-52-3131 Web: http://www.epson.com/

The contents of this manual and the specifications of this product are subject to change without notice.

C E

**Odstránenie zaseknutého papiera / Eliminarea blocajului de hârtie / Изчистване на заседнала хартия / Iestrēguša papīra izņemšana**

stránky.

 $\boldsymbol{\Theta}$ 

 $\bm{\Theta}$ 

următorul site web. Това ръководство включва основна информация относно Вашия продукт и съвети за отстраняване на неизправности. Вижте *Ръководство на потребителя* (електронно ръководство) за подробна

от уеб сайта по-долу. Šajā rokasgrāmatā ietverta pamatinformācija par ierīci un problēmu novēršanas padomi. Lai iegūtu plašāku informāciju, skatiet *Lietotāja rokasgrāmata* (digitālā rokasgrāmata). Rokasgrāmatu jaunākās versijas varat iegūt tālāk norādītajā tīmekļa vietnē.

Mimo Európy / Pentru locaţii din afara Europei /

За извън Европа / Klientiem ārpus Eiropas

 $\boldsymbol{O}$ Vyberte ČB alebo Farba a potom zadajte počet kópií pomocou číselných tlačidiel. Ak chcete vykonať iné nastavenia, stlačte tlačidlo **OK**.

> Pre Európu / Pentru Europa / За Европа / Klientiem Eiropā

 **http://support.epson.net/**

 **http://www.epson.eu/Support**

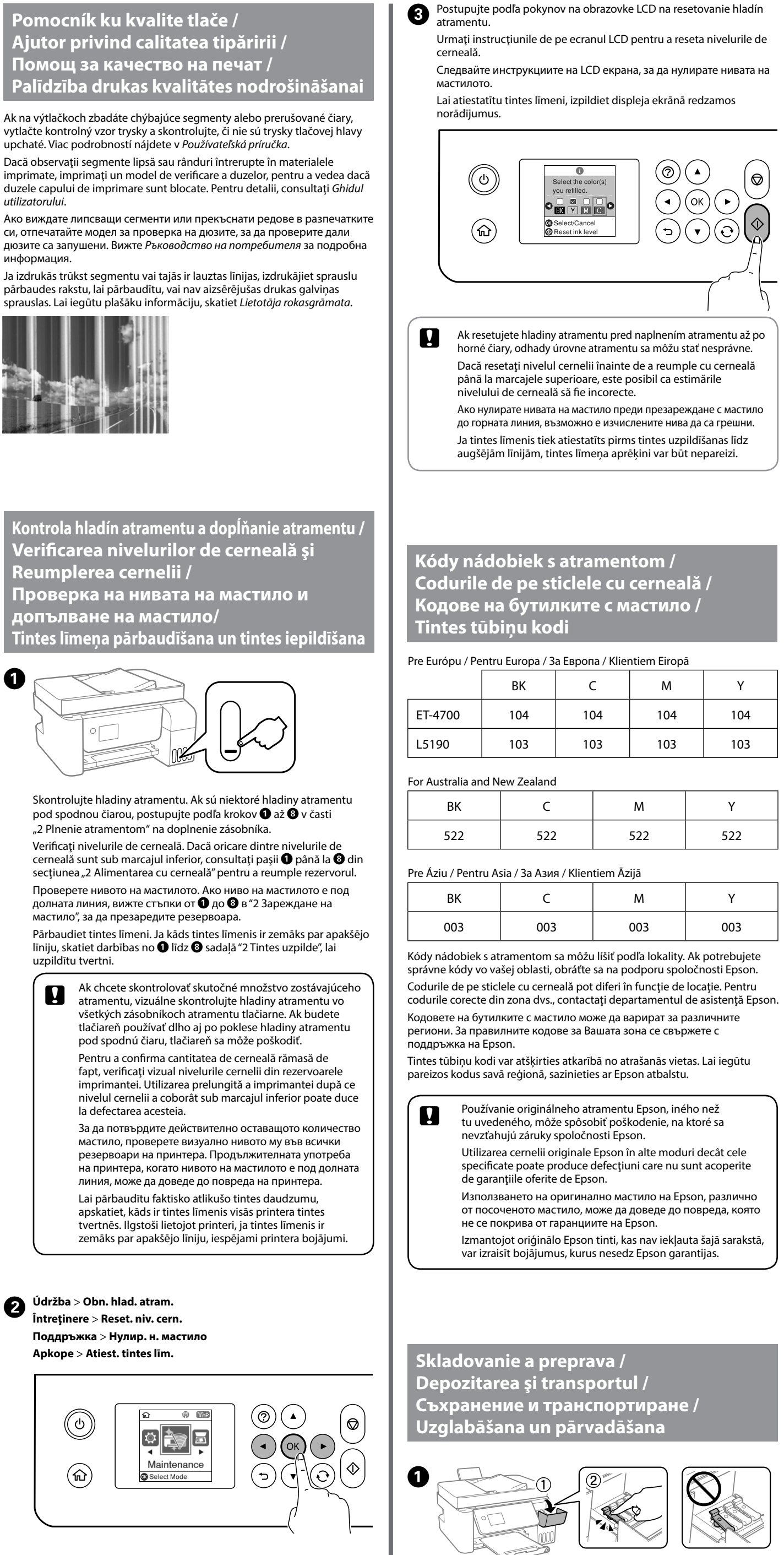

**Kopírovanie / Copierea / Копиране / Kopēšana**

 $\bf \bm \Omega$ 

 $\boldsymbol{Q}$ 

 $\overline{R}$ 

 $\mathcal{C}$ 

Postupujte podľa pokynov na obrazovke LCD na odstránenie zaseknutého papiera. Stlačením tlačidla <sup>2</sup> zobrazíte animáciu na obrazovke LCD, ktorá ukazuje ako vybrať zaseknutý papier. Viac podrobností nájdete v *Používateľská príručka*.

Urmaţi instrucţiunile de pe ecranul LCD pentru a îndepărta hârtia blocată. Apăsați butonul <sup>®</sup> pentru a afișa o animație pe ecranul LCD care vă arată cum să îndepărtaţi hârtia blocată. Pentru detalii, consultaţi *Ghidul utilizatorului*.

Следвайте инструкциите на LCD екрана, за да отстраните заседналата хартия. Натиснете бутона  $\oslash$ , за да видите анимация на LCD екрана, която показва как да отстраните заседнала хартия. Вижте *Ръководство на потребителя* за подробна информация.

Lai izņemtu iestrēgušu papīru, izpildiet displeja ekrānā redzamos norādījumus. Nospiediet pogu <sup>7</sup>0, lai displeja ekrānā parādītu animāciju par to, kā izņemt iestrēgušu papīru. Lai iegūtu plašāku informāciju, skatiet *Lietotāja rokasgrāmata*.

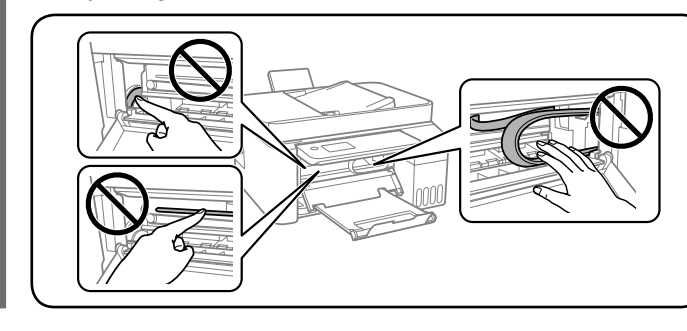

Ja ir kļūda vai svarīga informācija, displeja ekrānā tiek parādīts kods. Lai rmāciju, skatiet *Liet* 

 $\bigotimes$  Kop. **Copiere Копиране Kopēt**  $\textcircled{\odot}$  $\circledcirc$ d 9 d Copy  $\bigcirc$ 

 $U \nightharpoonup$ 

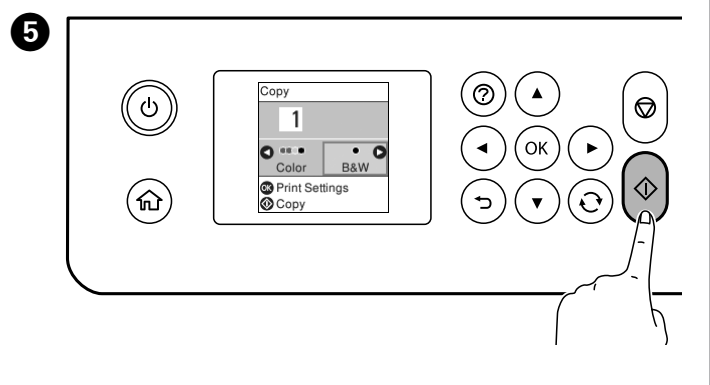

Selectaţi B&W (alb/negru) sau Color, şi apoi introduceţi numărul de copii cu ajutorul butoanelor numerice. Pentru a efectua alte setări, apăsaţi butonul **OK**.

Изберете B&W или Цвят, след което изберете броя копия с помощта на бутоните с цифри. За конфигуриране на други настройки натиснете бутона **OK**.

Atlasiet B&W (Melnbalts) vai Color (Krāsains) un tad ievadiet eksemplāru skaitu, izmantojot ciparu pogas. Lai veiktu citus iestatījumus, nospiediet pogu **OK**.

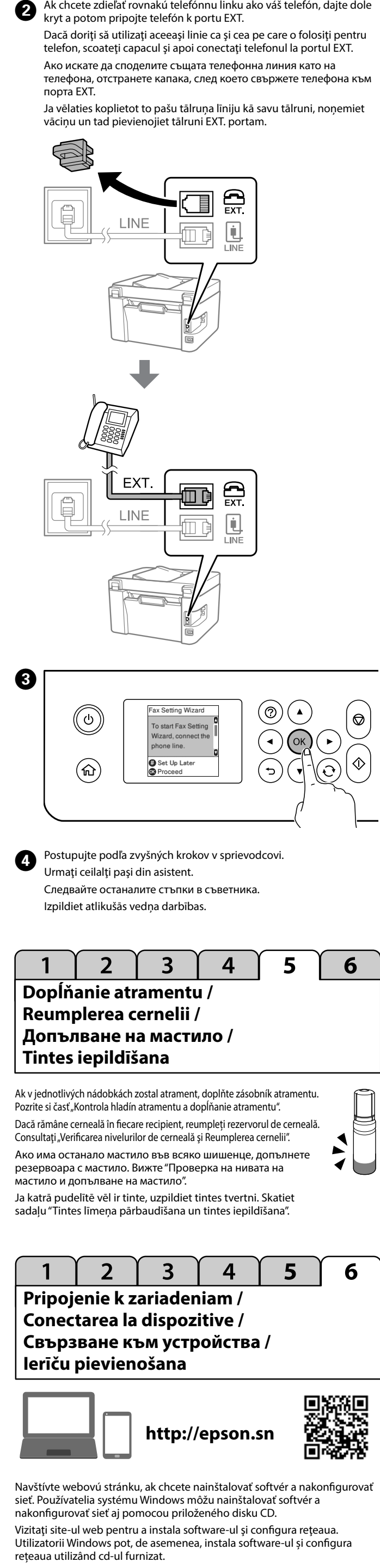

Táto príručka obsahuje základné informácie o výrobku a tipy na riešenie problémov. Viac podrobností nájdete v *Používateľská príručka* (digitálnom manuále). Najnovšie verzie príručiek môžete získať z nasledujúcej webovej Acest ghid conţine informaţii de bază despre produsul dvs. şi sfaturi de depanare. Pentru mai multe detalii, consultaţi *Ghidul utilizatorului* (manual digital). Puteţi obţine cele mai recente versiuni ale ghidurilor accesând информация. Можете да получите най-новите версии на ръководствата  $\mathbf{p}$ O Pārliecinieties, lai tintes tūbiņa būtu novietota vertikāli, kad nofiksējat vāciņu. Atsevišķi novietojiet printeri un pudeli plastmasas maisiņā. Glabāšanas un pārvadāšanas laikā printerim jāatrodas horizontālā stāvoklī. Citādi tinte var iztecēt.  $\square$  Ja drukas kvalitāte pasliktinās, nākamajā drukāšanas reizē iztīriet un izlīdziniet drukas galviņu. O Pri zaisťovaní uzáveru nezabudnite držať nádobku s atramentom v zvislej polohe. Umiestnite tlačiareň a nádobku do plastového vrecka samostatne a tlačiarne udržiavajte pri skladovaní a preprave vo vodorovnej polohe. Inak by mohlo dôjsť k vytečeniu atramentu. O Ak sa kvalita tlače pri ďalšom tlačení znížila, vyčistite a zarovnajte tlačovú hlavu. O Asiguraţi-vă că ţineţi sticla cu cerneală în poziţie verticală atunci când strângeţi capacul. Introduceţi imprimanta şi sticla separat într-o pungă din plastic şi menţineţi nivelul imprimantei atunci când o depozitaţi şi transportaţi. În caz contrar, cerneala se poate scurge. O În cazul în care calitatea imprimării scade la următoarea tipărire, curăţaţi şi aliniaţi capul de tipărire. O Уверете се, че бутилката с мастило е изправена, когато затягате капачката. Поставете принтера и бутилката в отделни найлонови торбички и дръжте принтера в хоризонтално положение при съхранение или транспорт. В противен случай мастилото може да изтеч<mark>е</mark> O Ако качеството на печат се е влошило от последния път, когато сте отпечатвали, почистете и подравнете печатащата глава.

Посетете уеб сайта, за да инсталирате софтуера и да конфигурирате мрежата. Потребителите на Windows могат да инсталират софтуера и да конфигурират мрежата с помощта на предоставения компактдиск.

Apmeklējiet tīmekļa vietni, lai instalētu programmatūru un konfigurētu tīklu. Operētājsistēmas Windows lietotāji var instalēt programmatūru un konfigurēt tīklu, izmantojot arī komplektā iekļauto kompaktdisku.

**Sprievodca ovládacím panelom / Ghid pentru panoul de control / Насоки за панела за управление / Vadības paneļa lietošanas pamācība**  $\mathbf{\Theta}$ Umožňuje zapnúť alebo vypnúť tlačiareň. **Prineste sau opreste imprimanta** .<br>«Имения или изключва принтера slēdz vai izslēdz printeri Slúži na zobrazenie domovskej obrazovky. 命 Afişează ecranul de pornire. lоказва началния екран Parāda sākuma ekrānu.  $\circledcirc$ Slúži na zobrazenie riešení, keď máte problémy. Afişează soluţiile disponibile atunci când vă confruntaţi cu probleme. .<br>Іоказва решенията, когато се сблъскате с проблеми Parāda risinājumus, kad radušās problēmas.  $\blacktriangleright \blacktriangleright$  Pomocou tlačidiel  $\blacktriangleright \blacktriangleright$   $\blacktriangleright$  vyberte ponuku a potom stlačením tlačidla **OK** vstúpte do vybratej ponuky. Itilizați butoanele ▲ ▼ ◀ ▶ pentru a selecta un meniu și apoi apăsați butonul **OK** pentru a accesa meniul selectat. Използвайте бутоните  $\blacktriangle\blacktriangledown\blacktriangle\blacktriangledown$  , за да изберете меню, след което натиснете бутона **OK**, за да влезете в избраното меню.  $\sum_{i=1}^{n}$ mantojiet pogas  $\blacktriangle \blacktriangledown \blacktriangleleft \blacktriangleright$ , lai atlasītu izvēlni, un tad nospiediet pogu **OK**, lai atvērtu atlasīto izvēlni.  $\circledcirc$ Zastaví aktuálnu operáciu. Opreşte operaţia curentă. .<br>Спира текущата операция Aptur pašreizējo darbību. Spustí operáciu, ako napríklad tlač alebo kopírovanie. ♦ nițiază o operațiune cum ar fi tipărirea sau copierea. .<br>Стартира операция, като печат или копиране Sāk darbību, piemēram, drukāšanu vai kopēšanu.  $\mathbf{C}$ Vzťahuje sa na rôzne funkcie v závislosti od situácie. .<br>Se aplică mai multor funcții, după caz Прилага се за разнообразни функции в зависимост от ситуацията. Attiecas uz dažādām funkcijām atkarībā no situācijas.  $\Box$ Slúži na návrat na predchádzajúcu obrazovku. Revine la ecranul anterior. Връща се на предишния екран. Atgriežas iepriekšējā ekrānā. 0–9 Slúži na zadávanie čísel, znakov a symbolov. Vă permite să introduceți numere, caractere și simboluri.  $*$ , # Въвежда цифри, букви и символи. Ievada skaitļus, rakstzīmes un simbolus. C Vymaže číselné nastavenia, napríklad počet kópií. Şterge setările numerice, cum ar fi numărul de copii. Изчиства настройките с цифри, като брой копия. Notīra skaitļu iestatījumus, piemēram, eksemplāru skaitu. Zapne sa, keď sú k dispozícii nespracované dokumenty. Informácie o  $30$ riešení tohto problému nájdete v *Používateľská príručka*. e aprinde când sunt disponibile documente neprocesate. Consultați *Ghidul utilizatorului* pentru informaţii privind rezolvarea acestei probleme. Включва се, когато са достъпни необработени документи. Вижте *Ръководство на потребителя* за информация за решаване на **поблем** Ieslēdzas, kad ir pieejami neapstrādāti dokumenti. Lai atrisinātu šo problēmu, skatiet *Lietotāja rokasgrāmata*. Ak sa vyskytne chyba alebo informácia, ktorá vyžaduje vašu pozornosť, na obrazovke LCD sa zobrazí kód. Viac podrobností nájdete v *Používateľská príručka*. Se afişează un cod pe ecranul LCD în cazul în care există o eroare sau o informaţie care necesită atenţia dvs. Pentru detalii, consultaţi *Ghidul utilizatorului*. На LCD екрана се появява грешка, ако възникне грешка или има информация, която изисква вниманието Ви. Вижте *Ръководство на потребителя* за подробна информация.